## **Adafruit\_GFX\_Button של המחלקה**

הנאמר בפרק זה הוא בעזרת הקישור הבא:

**[https://adafruit.github.io/Adafruit-GFX-Library/html/class\\_adafruit\\_\\_\\_g\\_f\\_x\\_\\_\\_button.html](https://adafruit.github.io/Adafruit-GFX-Library/html/class_adafruit___g_f_x___button.html)**

רכיב ממשק משתמש פשוט של לחצן מצויר. [...More](https://adafruit.github.io/Adafruit-GFX-Library/html/class_adafruit___g_f_x___button.html#details) .element UI button drawn simple A

## **א. המתודות במחלקה Button\_GFX\_Adafruit**

בשני העמודים הראשונים נתאר את הפונקציות/מתודות שבמחלקה עם הסבר קצר על תפקידן. בעמודים אחריהם נסביר במפורט כיצד משתמשים בהן. כדי להשתמש בספרייה יש להכליל את קובץ הכותר **[h.GFX\\_Adafruit](https://adafruit.github.io/Adafruit-GFX-Library/html/_adafruit___g_f_x_8h_source.html)** בצורה הבאה: #include <**[Adafruit\\_GFX.h](https://adafruit.github.io/Adafruit-GFX-Library/html/_adafruit___g_f_x_8h_source.html)**>

#### פונקציות חבר ציבוריות Functions Member Public

**[Adafruit\\_GFX\\_Button](https://adafruit.github.io/Adafruit-GFX-Library/html/class_adafruit___g_f_x___button.html#a2232fef797e2d21f931eeda59d790d09)** (void) Create a simple drawn button UI element. צור רכיב ממשק משתמש פשוט של לחצן מצויר.

void **[initButton](https://adafruit.github.io/Adafruit-GFX-Library/html/class_adafruit___g_f_x___button.html#a0cb6999a324b9999a1f4b610e36b16b6)** ([Adafruit\\_GFX](https://adafruit.github.io/Adafruit-GFX-Library/html/class_adafruit___g_f_x.html) \*gfx, int16\_t x, int16\_t y, uint16\_t w, uint16\_t h, uint16\_t uint16\_t fill, uint16\_t textcolor, char \*label, uint8\_t textsize) Initialize button with our desired color/size/settings. [More...](https://adafruit.github.io/Adafruit-GFX-Library/html/class_adafruit___g_f_x___button.html#a0cb6999a324b9999a1f4b610e36b16b6)

כפתור אתחול עם הצבע / גודל / הגדרות הרצויים שלנו.

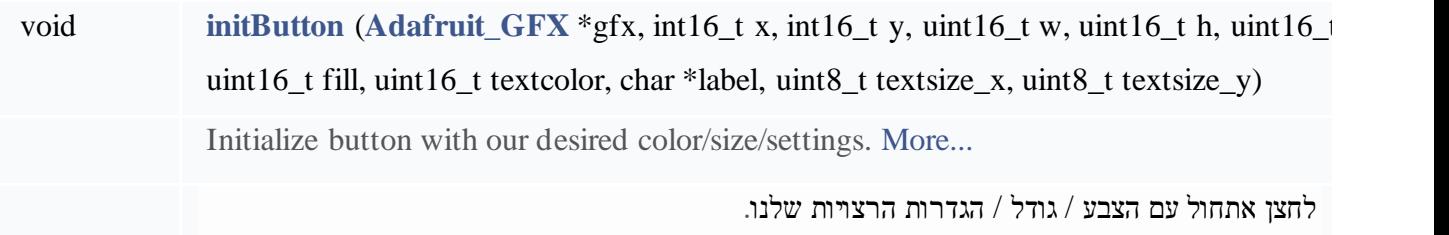

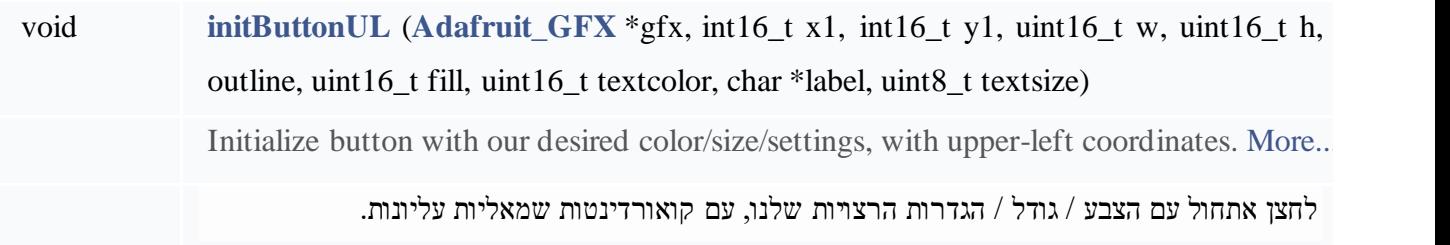

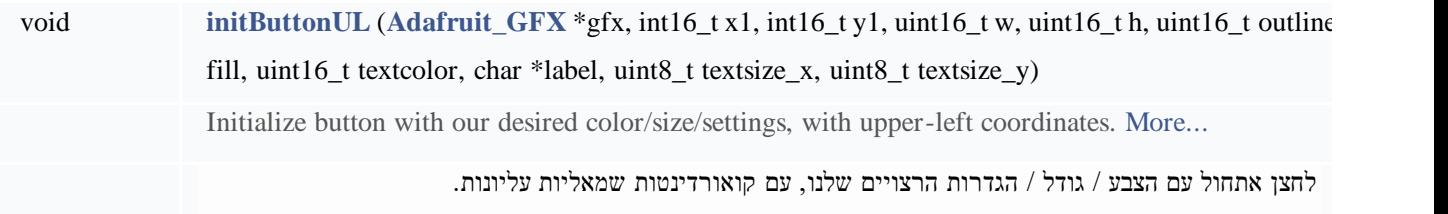

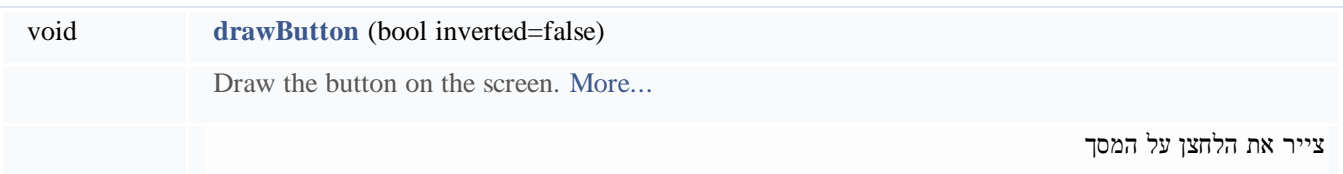

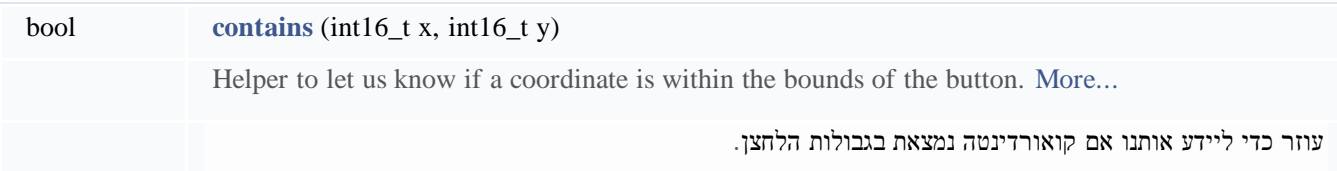

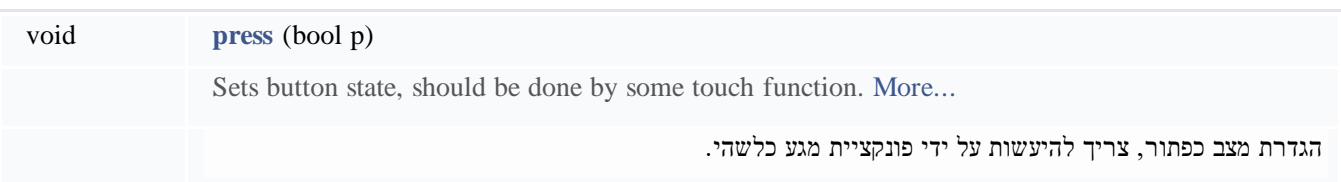

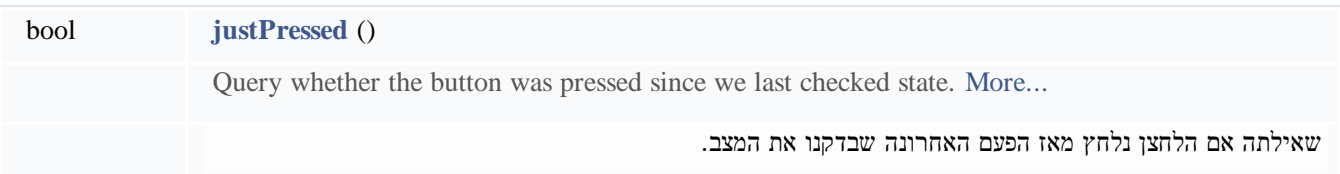

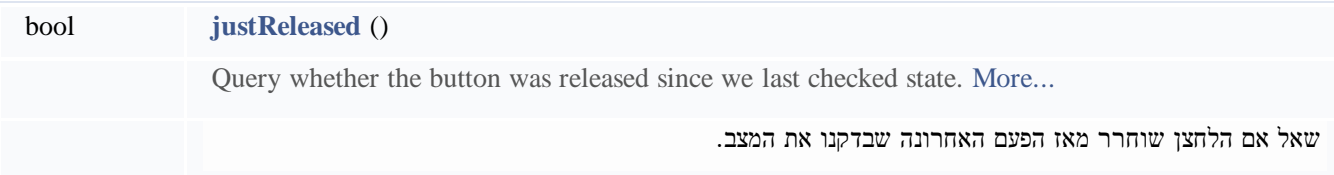

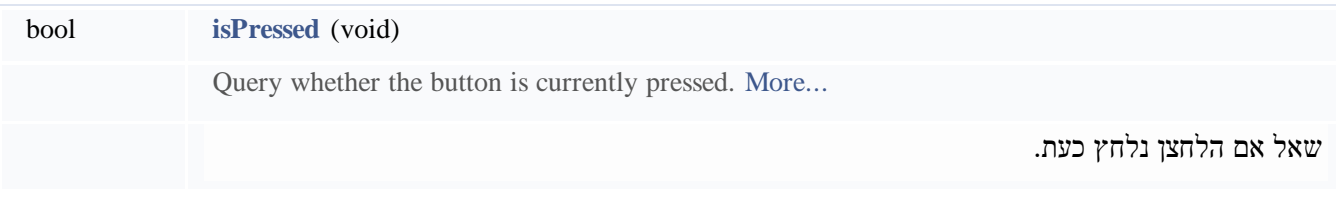

### **ב. תיאור מפורט של המתודות**

רכיב ממשק משתמש פשוט של לחצן מצויר .<br>רכיב ממשק משתמש פשוט של לחצן מצויר .

#### תיעוד פונקציית חבר Member Function Documentation

לפני ציור המפסק/לחצן נאתחל את מיקום המפסק בתצוגה, המידות שלו , צבע המעטפת/גבולות, צבע המילוי , צבע הטקסט גודל הטקסט (גודל הפונט).

**.1** אתחול מפסק/לחצן עם קואורדינטות של מרכז המפסק ) אפשרות 1 מתוך 2 (

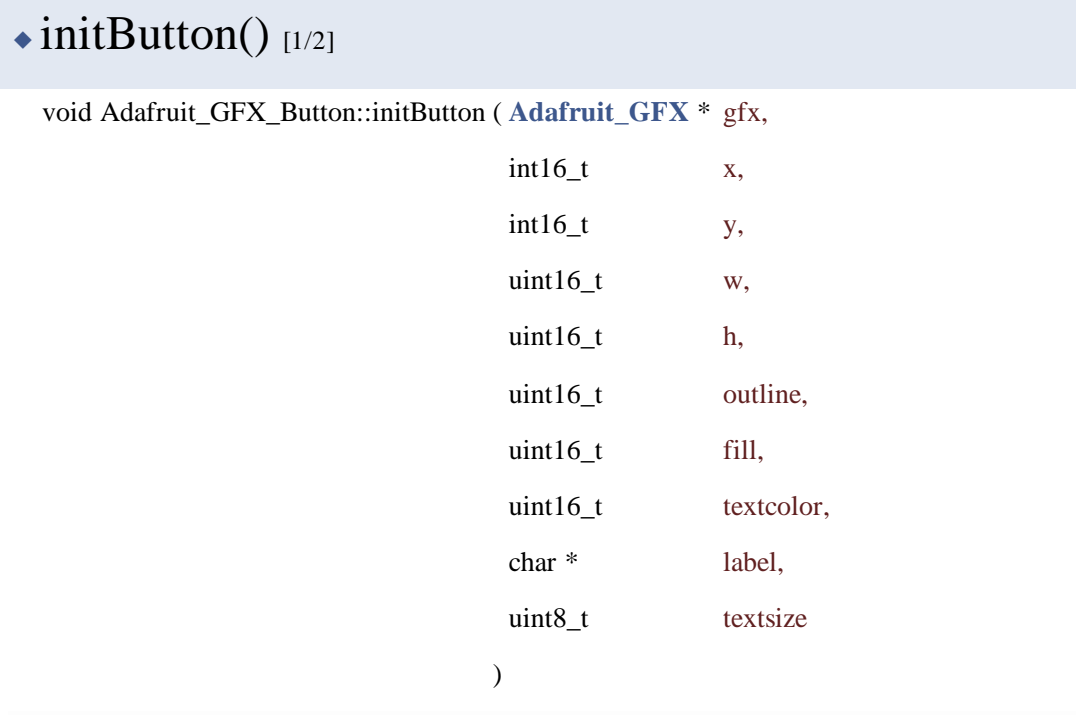

אתחול מפסק עם הצבע / גודל / הגדרות הרצויים שלנו. .settings. ו.settings/size/settings/size/settings/size/color  $\lambda$ 

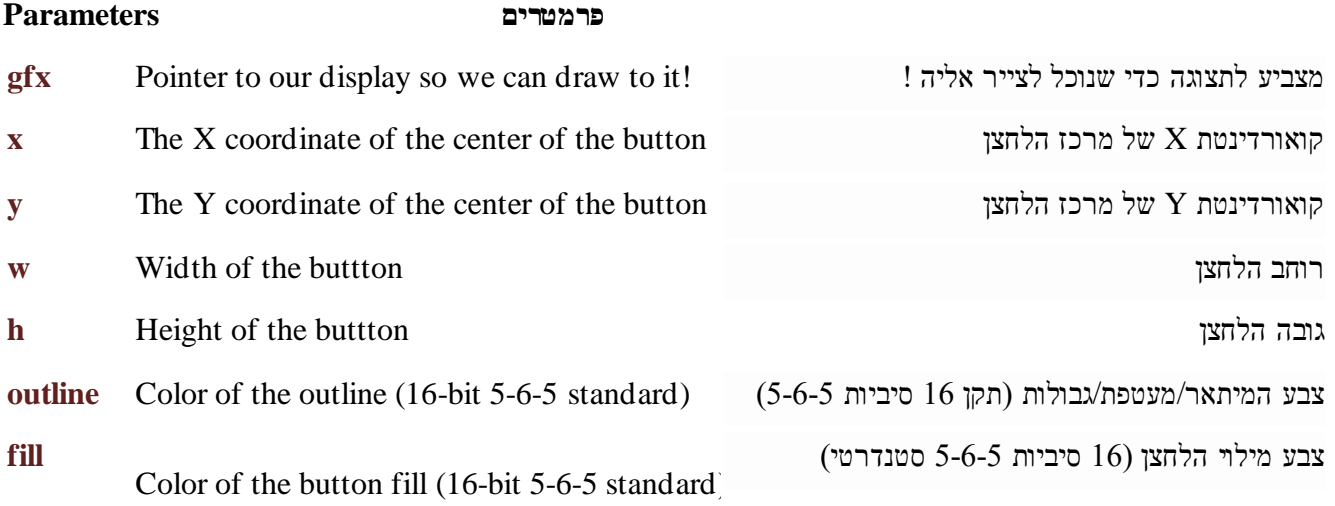

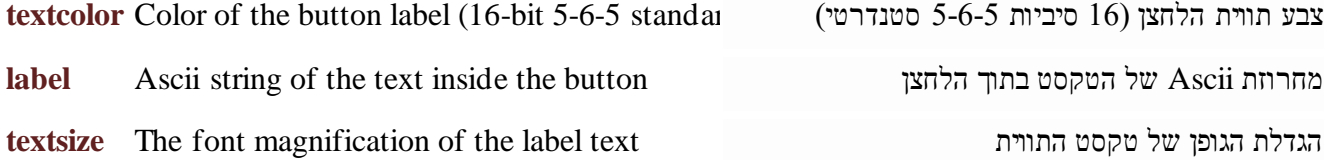

**.2** אתחול מפסק/לחצן עם קואורדינטות של מרכז המפסק ) אפשרות 2 מתוך 2 (

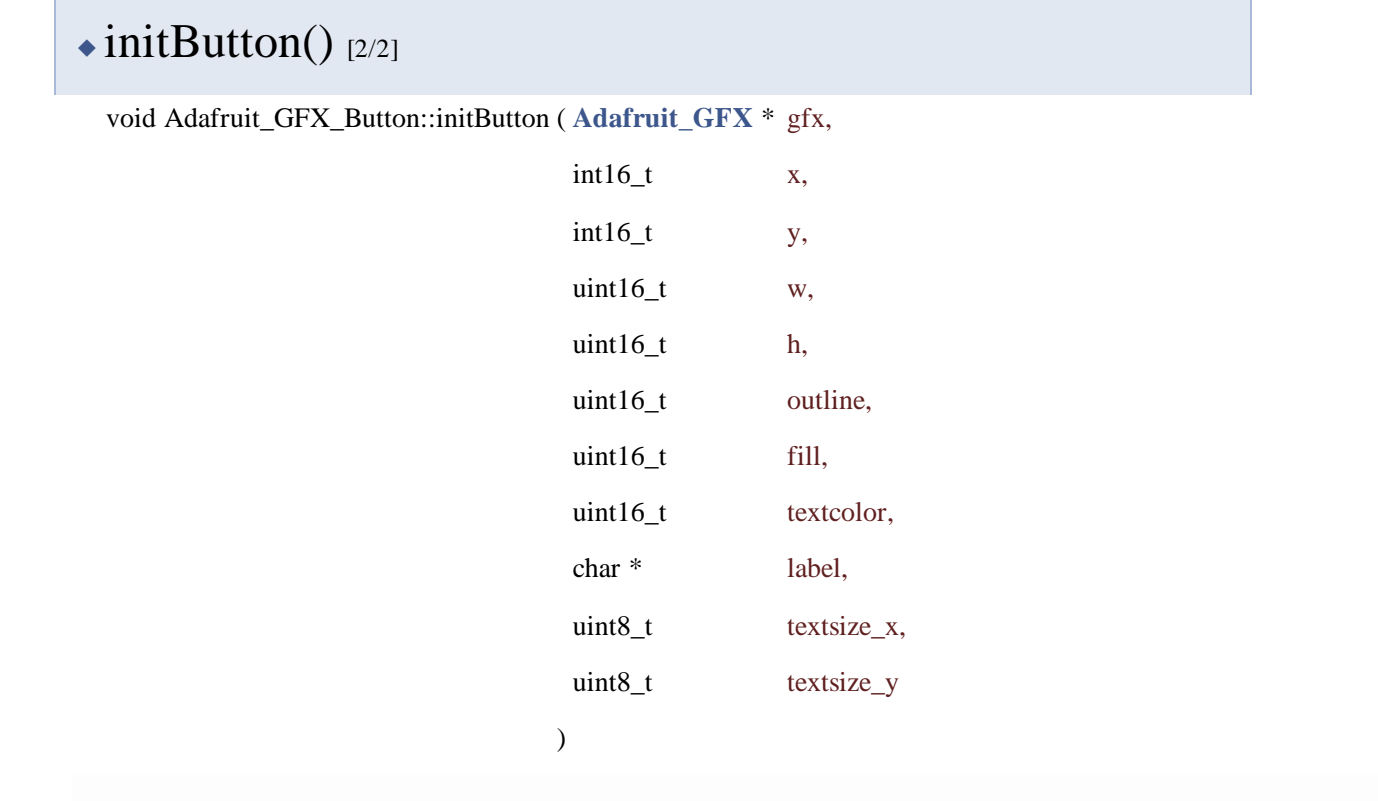

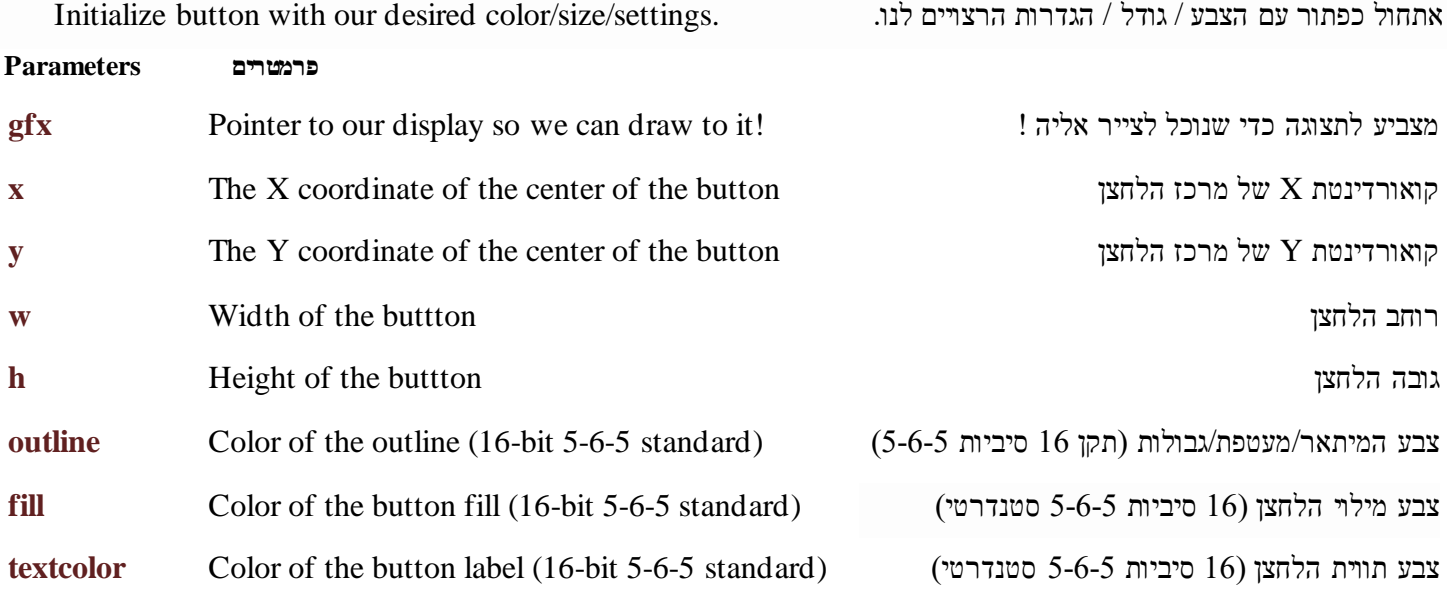

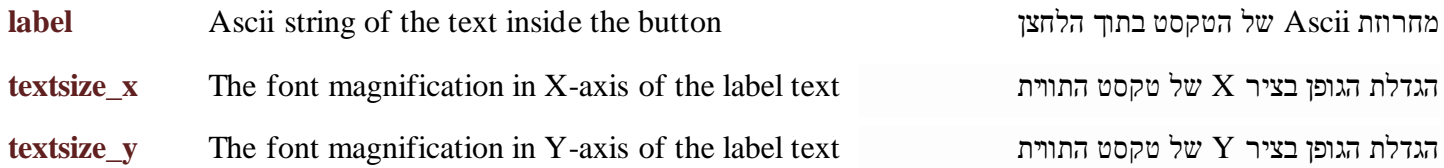

### **.3** ציור מפסק עם קואורדינטות של פינה עליונה שמאלית ) אפשרות 1 מתוך 2 (

## $\triangle$  initButtonUL() [1/2] void Adafruit\_GFX\_Button::initButtonUL ( **[Adafruit\\_GFX](https://adafruit.github.io/Adafruit-GFX-Library/html/class_adafruit___g_f_x.html)** \* gfx,  $int16_t$  x1, int16\_t y1,  $uint16_t$  w,  $uint16_t$  h, uint16\_t outline, uint16\_t fill, uint16\_t textcolor, char \* label, uint8\_t textsize )

Initialize button with our desired color/size/settings, with upper-left coordinates.

לחצן אתחול עם הצבע / גודל / הגדרות הרצויים שלנו, עם קואורדינטות שמאליות עליונות.

#### **Parameters**

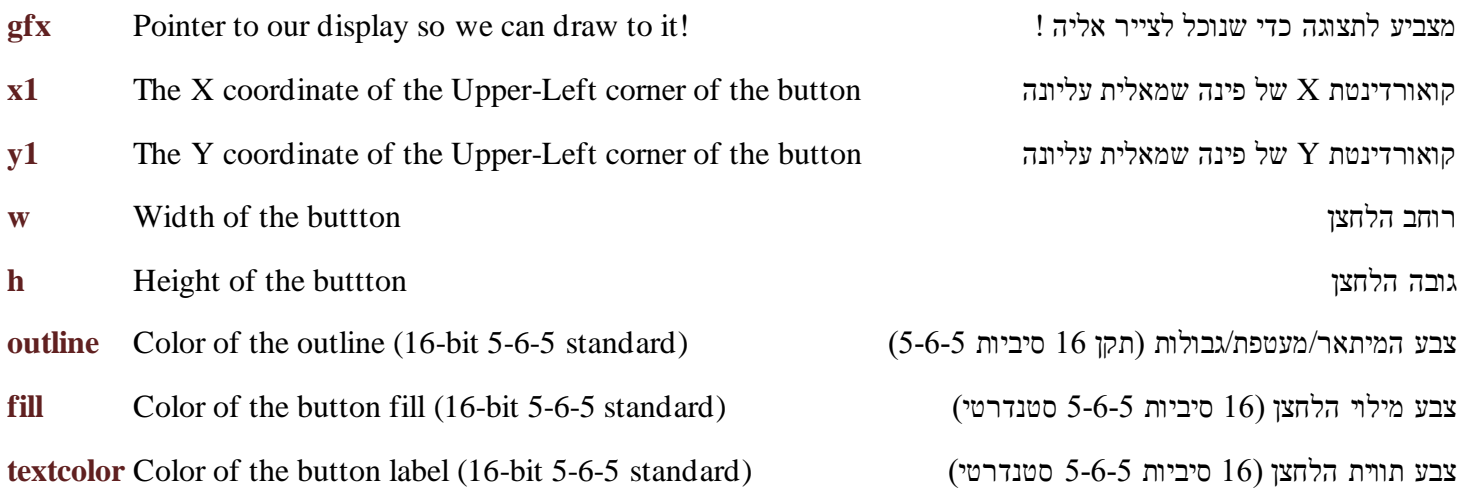

**label** Ascii string of the text inside the button הלחצן בתוך הטקסט של Ascii מחרוזת **textsize** The font magnification of the label text התווית טקסט של הגופן הגדלת

### **.4** ציור מפסק עם קואורדינטות של פינה עליונה שמאלית ) אפשרות 2 מתוך 2 (

## $\triangle$  initButtonUL() [2/2]

void Adafruit\_GFX\_Button::initButtonUL ( **[Adafruit\\_GFX](https://adafruit.github.io/Adafruit-GFX-Library/html/class_adafruit___g_f_x.html)** \* gfx,

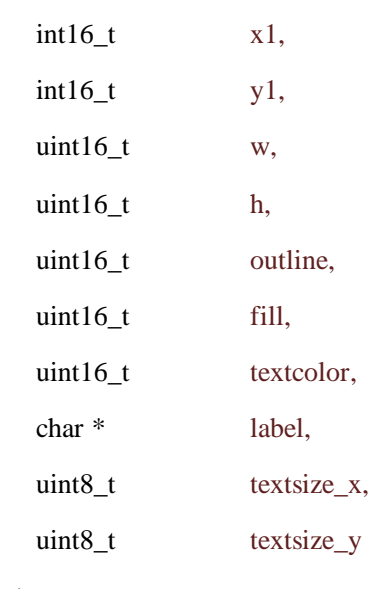

)

Initialize button with our desired color/size/settings, with upper-left coordinates.

אתחול לחצן עם הצבע / גודל / הגדרות הרצויים שלנו, עם קואורדינטות שמאליות עליונות.

#### **Parameters**

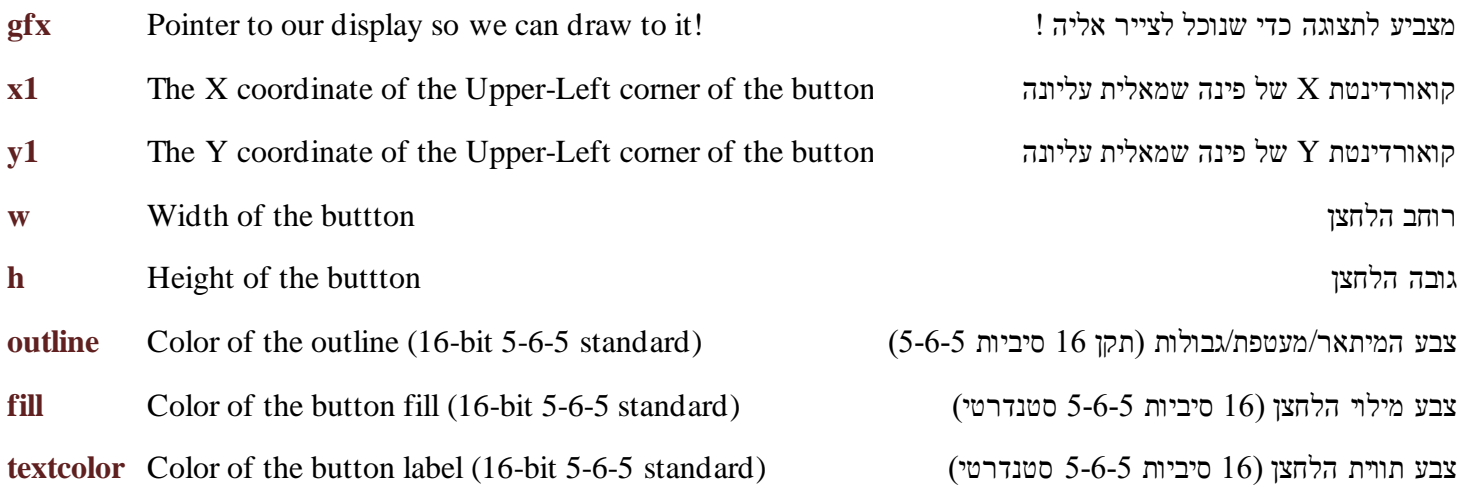

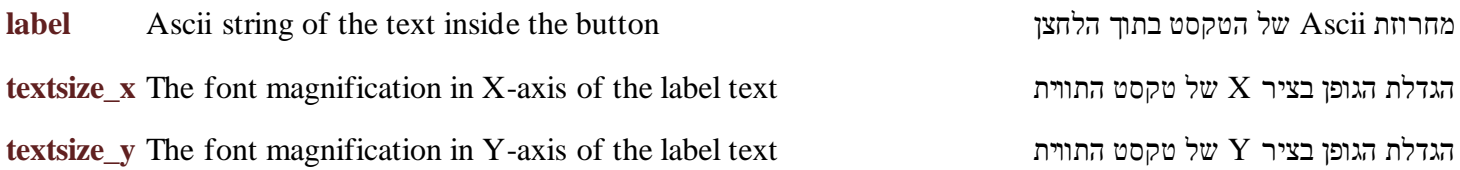

#### **.5** ציור המפסק

לאחר האתחול שבאחד הסעיפים הקודמים , עכשיו נצייר את המפסק:

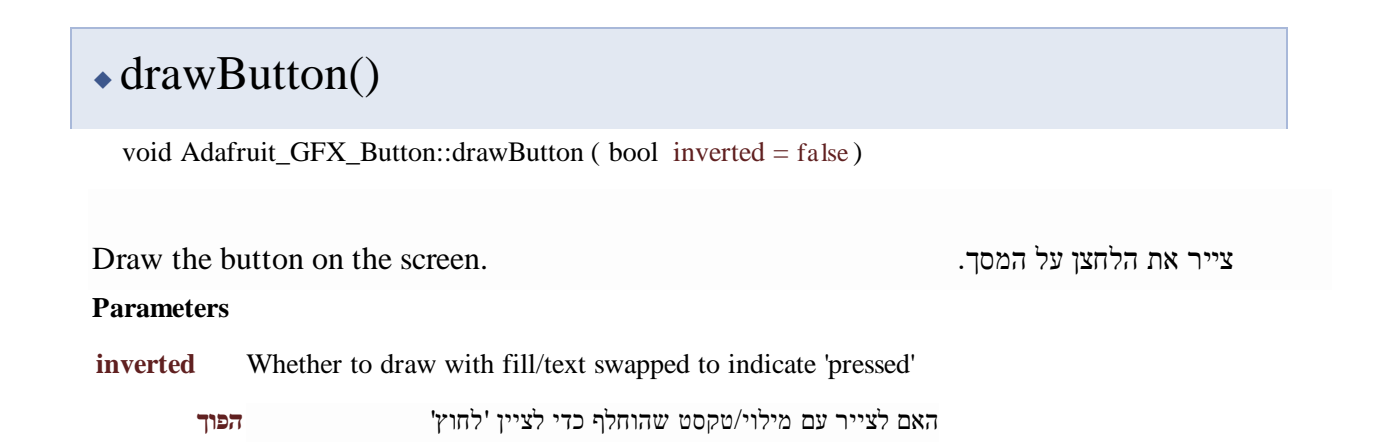

#### **.6 בדיקה האם המגע מכיל את המפסק ? )נמצא בגבולות המפסק(**

#### [◆](https://adafruit.github.io/Adafruit-GFX-Library/html/class_adafruit___g_f_x___button.html#ad74992b8c5e0aaf91f1bd80bad29095b) contains()

bool Adafruit\_GFX\_Button::contains ( int16\_t x,

int16\_t y

Helper to let us know if a coordinate is within the bounds of the button.

)

עוזר כדי ליידע אותנו אם קואורדינטה נמצאת בגבולות הלחצן.

#### **Parameters**

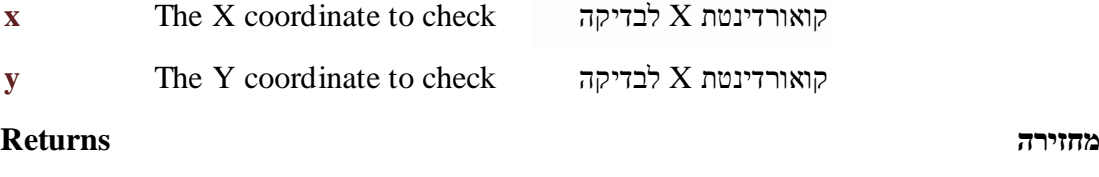

True if within button graphics outline אם בתוך מיתאר/גבולות גרפיקת לחצן דו

#### **.7 בדיקה האם נלחץ מקש כלשהו ?**

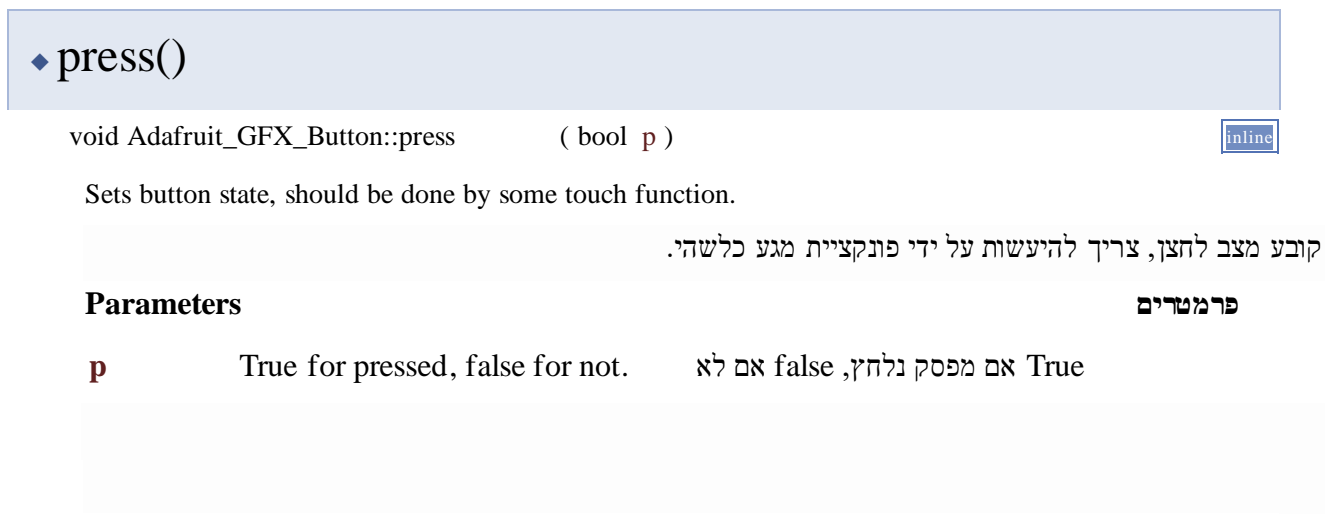

#### **.8 בדיקה האם מקודם לא נלחץ מקש ועכשיו כן ?**

## [◆](https://adafruit.github.io/Adafruit-GFX-Library/html/class_adafruit___g_f_x___button.html#ad263405e09f7f2415d6fed2628637c7c) justPressed()

bool Adafruit\_GFX\_Button::justPressed ( )

Query whether the button was pressed since we last checked state.

בדיקה האם הלחצן נלחץ מאז הפעם האחרונה שבדקנו את המצב.

#### **מחזירה Returns**

True if was not-pressed before, now is. .כן עכשיו ו קודם לחצו לא אם True

#### **.9 בדיקה האם הלחצן שוחרר מאז הבדיקה האחרונה ?**

## [◆](https://adafruit.github.io/Adafruit-GFX-Library/html/class_adafruit___g_f_x___button.html#aad3fc2981cbe9dc16dc06a781d8fee90) justReleased()

bool Adafruit\_GFX\_Button::justReleased ( )

Query whether the button was released since we last checked state.

בדיקה האם הלחצן שוחרר מאז שבדקנו לאחרונה את המצב

#### **מחזירה Returns**

True if was pressed before, now is not. .לא עכשיו ו קודם עליו לחצו אם true

### **.10 בדיקה האם הלחצן שוחרר מאז הבדיקה האחרונה ?**

# [◆](https://adafruit.github.io/Adafruit-GFX-Library/html/class_adafruit___g_f_x___button.html#adfdc75934b4acca801127fae6914fbf8) isPressed()

afruit\_GFX\_Button::isPressed

בדיקה אם הלחצן נלחץ כעת.

**מחזירה Returns**

True if pressed עליו לוחצים אם True

התיעוד עבור מחלקה זו נוצר מהקבצים הבאים:

- **[Adafruit\\_GFX.h](https://adafruit.github.io/Adafruit-GFX-Library/html/_adafruit___g_f_x_8h_source.html)**
- Adafruit\_GFX.cpp